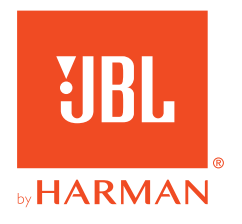

# 360P**CONSOLE WIRELESS**

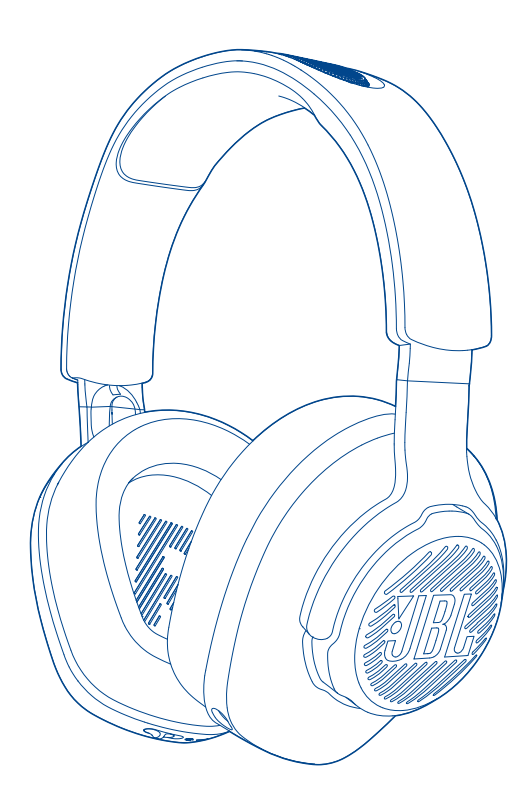

## 사용자 설명서

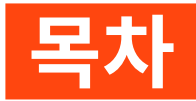

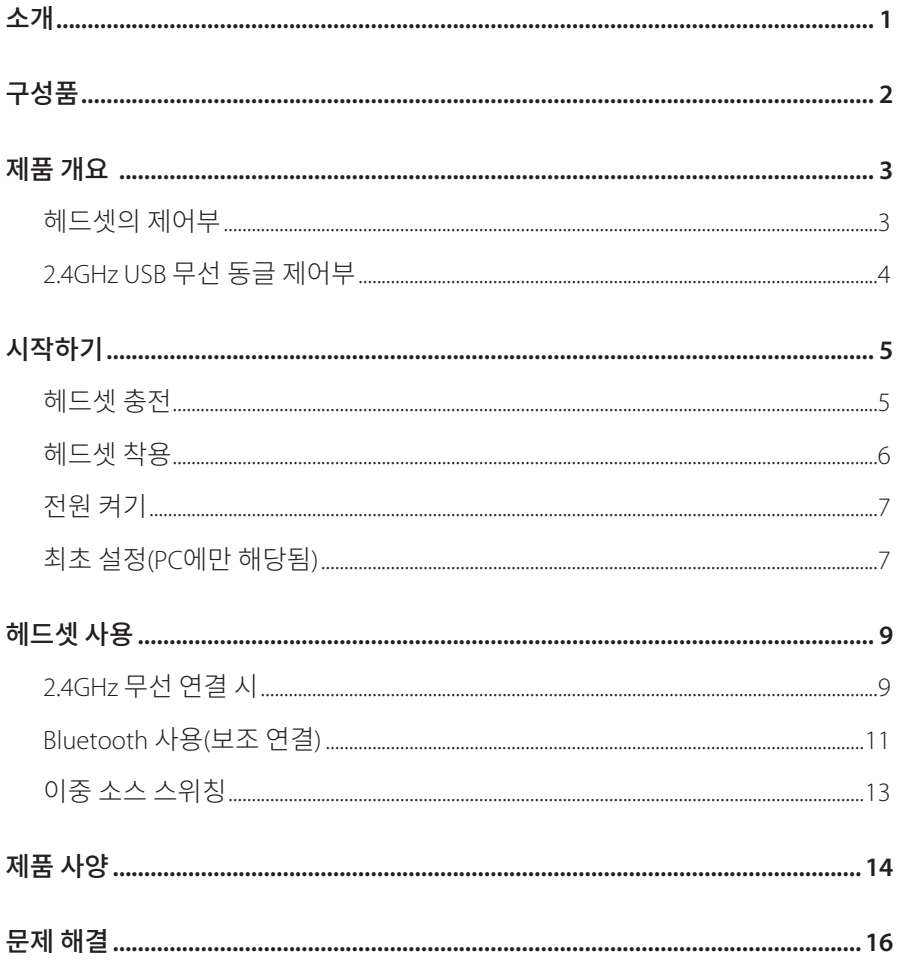

<span id="page-2-0"></span>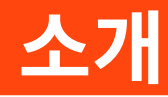

구매해 주셔서 감사합니다. 이 설명서는 JBL QUANTUM360P CONSOLE WIRELESS 게이밍 헤드셋에 관한 정보를 담고 있습니다. 몇 분간 시간을 내서 제품에 대한 설명과 제품을 설정하고 시작할 수 있는 단계별 지침이 포함된 이 설명서를 주의 깊게 읽어 주시기 바랍니다. 제품을 사용하기 전에 모든 안전 지침을 읽고 숙지하십시오.

제품 및 작동에 관한 문의 사항이 있으면 판매점이나 고객 서비스 또는 웹사이트 www.JBLQuantum.com을 방문하십시오.

<span id="page-3-0"></span>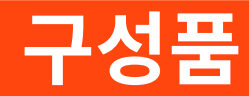

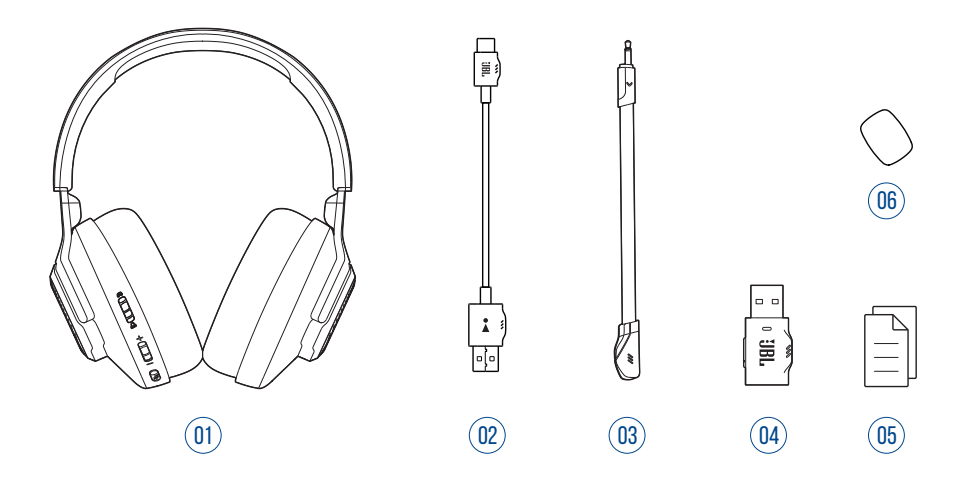

- JBL QUANTUM360P CONSOLE WIRELESS 게이밍 헤드셋
- USB 충전 케이블(USB-A-USB-C)
- 탈착식 마이크
- 2.4GHz USB 무선 동글
- QSG, 품질보증서, 안전 관련 주의사항
- 붐 마이크용 윈드실드 폼

<span id="page-4-0"></span>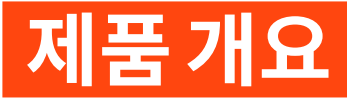

## **헤드셋의 제어부**

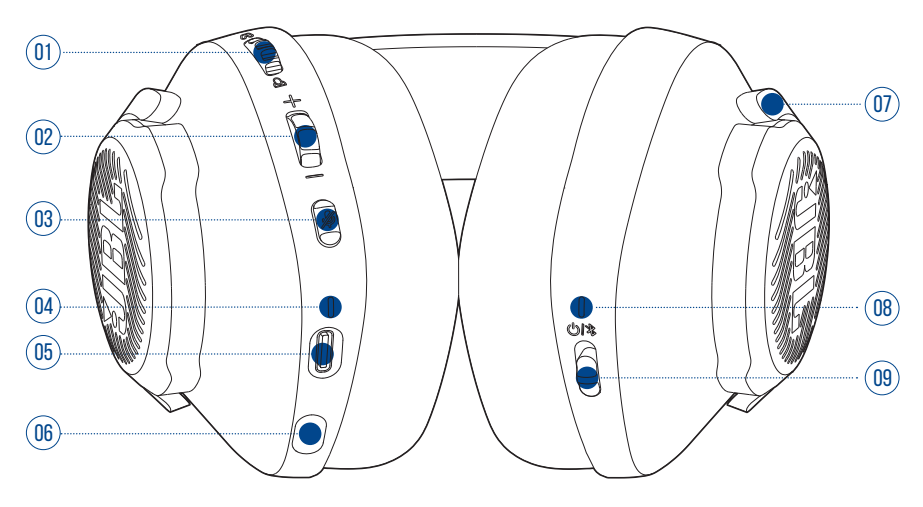

- 01 <sub>(A/</sub> A 다이얼
	- **•** 게임 오디오 볼륨 대비 채팅 볼륨의 밸런스를 조정합니다.
- 볼륨 +/- 다이얼
	- **•** 헤드셋 볼륨을 조절합니다.
- 03 多버튼
	- **•** 눌러서 마이크를 음소거하거나 음소거를 해제합니다.
- 충전 LED
	- **•** 충전 및 배터리 상태를 나타냅니다.
- USB-C 포트
- 2.5mm 붐 마이크용 잭
- 접이식 이어컵
- 상태 LED(전원/2.4GHz/Bluetooth)

#### <span id="page-5-0"></span>09 ① / 송라이더

- **•** 위로 밀어 전원을 켜고 2.4GHz 페어링 모드로 진입하거나, 아래로 밀어 헤드셋 전원을 끕니다.
- **•** Bluetooth 페어링 모드로 진입하려면 위로 민 상태에서 2초 동안 유지합니다.

## **2.4GHz USB 무선 동글 제어부**

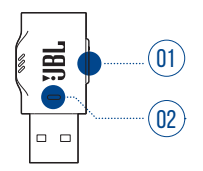

01 CONNECT 버튼

- **•** 2.4GHz 무선 페어링 모드로 진입하려면 5초 넘게 누릅니다.
- 02 LED
	- **•** 2.4GHz 무선 연결 상태를 나타냅니다.

<span id="page-6-0"></span>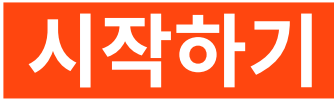

## <span id="page-6-1"></span>**헤드셋 충전**

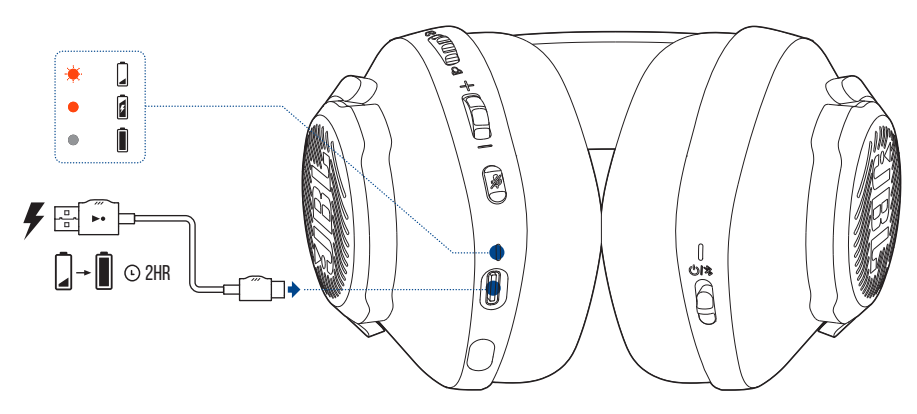

사용하기 전에 제공된 USB-A-USB-C 충전 케이블을 통해 헤드셋을 완전히 충전하십시오.

**팁:** 

- **•** 헤드셋을 완전히 충전하는 데 약 2시간이 걸립니다.
- **•** USB-C-USB-C 충전 케이블(제공되지 않음)을 통해 헤드셋을 충전할 수도 있습니다.

## <span id="page-7-0"></span>**헤드셋 착용**

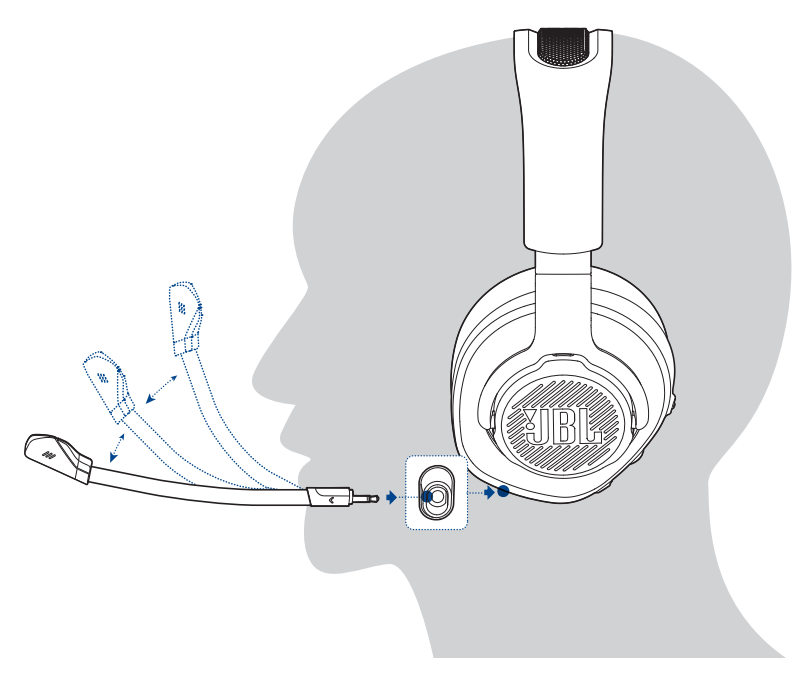

- **1.** 탈착식 붐 마이크를 부착합니다.
- **2. L**이라고 표시된 쪽을 왼쪽 귀에, **R**이라고 표시된 쪽을 오른쪽 귀에 착용합니다.
- **3.** 이어패드와 헤드밴드가 편안하게 착용되도록 조절합니다.
- **4.** 필요하면 마이크를 조절합니다.

<span id="page-8-0"></span>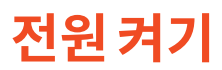

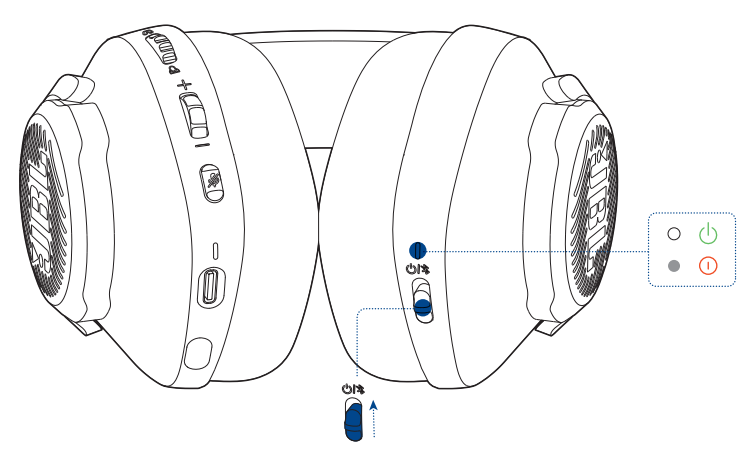

- **•** 전원 스위치를 위로 밀어 헤드셋의 전원을 켭니다.
	- → 전원이 켜지면 상태 LED가 계속 흰색으로 점등됩니다.
	- → 전원을 끄려면 아래로 밉니다.

## **최초 설정(PC에만 해당됨)**

Quantum 3D 오디오 기술 액세스 권한을 얻으려면 jblquantum.com/engine에서 JBL QuantumENGINE을 다운로드하십시오.

## **소프트웨어 요구 사항**

플랫폼: Windows 10(64비트 전용)/Windows 11

설치를 위한 하드 드라이브 여유 공간 500MB

### **팁:**

• QuantumSURROUND Windows에서만 사용 가능합니다. 소프트웨어를 설치해야 합니다.

- **1.** 2.4GHz USB 무선 연결을 통해 헤드셋을 PC에 연결합니다("[헤드셋](#page-10-1) 사용" 참조).
- **2.** "**Sound Settings**"(사운드 설정) -> "**Sound Control Panel**"(사운드 제어 패널)로 이동합니다.
- **3.** "**Playback**"(재생)에서 "**JBL Quantum360P Console Wireless Game**"을 강조 표시하고 "**Set Default**"(기본값 설정) -> "**Default Device**"(기본 장치)를 선택합니다.
- **4.** "**JBL Quantum360P Console Wireless Chat**"을 강조 표시하고 "**Set Default**"(기본값 설정) -> "**Default Communication Device**"(기본 통신 장치)를 선택합니다.
- **5.** "**Recording**"(레코딩)에서 "**JBL Quantum360P Console Wireless Chat**"을 강조 표시하고 "**Set Default**"(기본값 설정) -> "**Default Device**"(기본 장치)를 선택합니다.
- **6.** 채팅 애플리케이션에서 기본 오디오 장치로 "**JBL Quantum360P Console Wireless Chat**"을 선택합니다.
- **7.** 화면의 지침에 따라 사운드 설정을 사용자에 맞게 조정합니다.

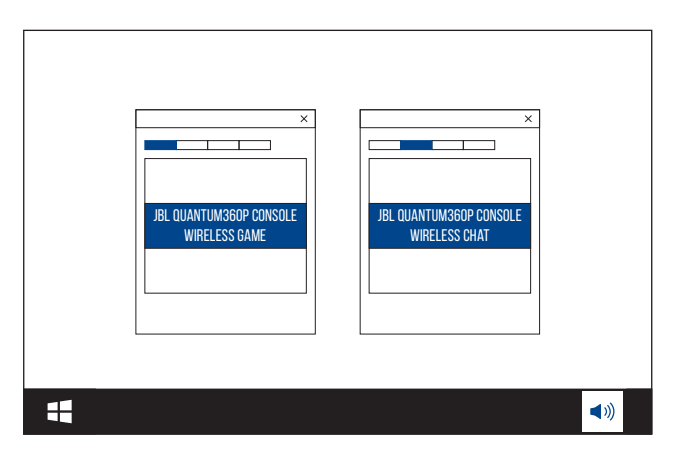

<span id="page-10-1"></span><span id="page-10-0"></span>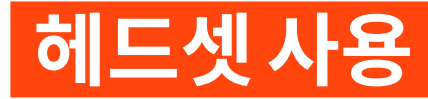

## **2.4GHz 무선 연결 시**

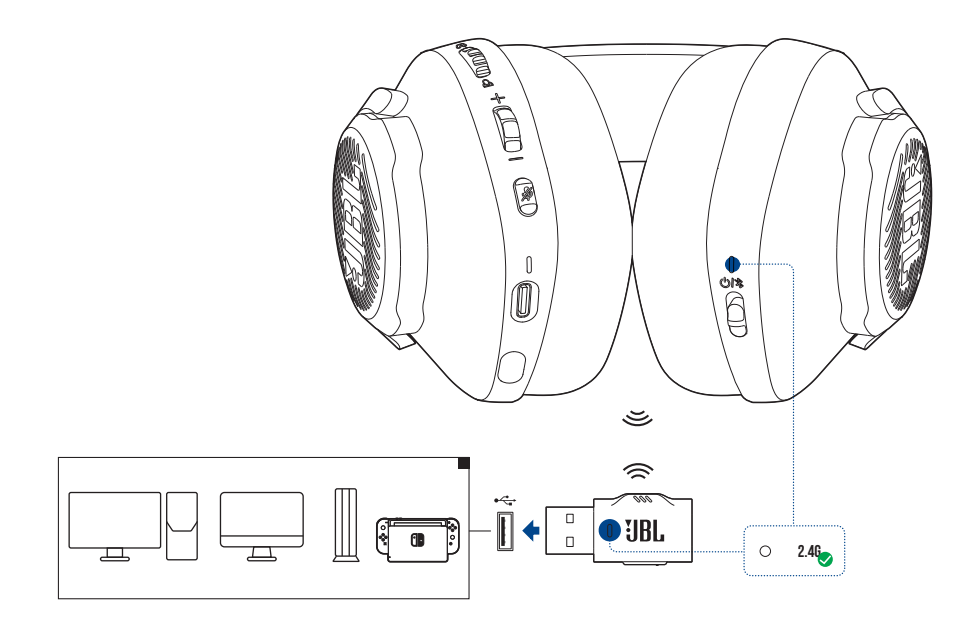

- **1.** 2.4GHz USB 무선 동글을 PC, Mac, PS4/PS5 콘솔 또는 Nintendo Switch™ 콘솔의 USB-A 포트에 꽂습니다.
- **2.** 헤드셋의 전원을 켭니다. 헤드셋이 동글과 자동으로 페어링 및 연결됩니다.

#### 기본 작동

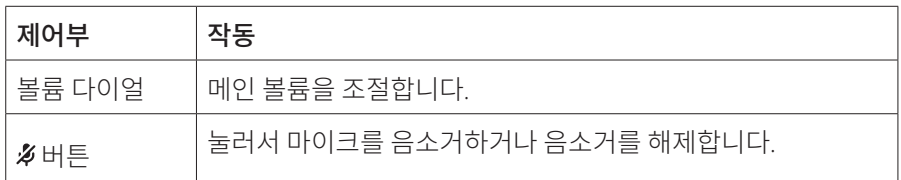

## <span id="page-11-0"></span>**수동 페어링 방법**

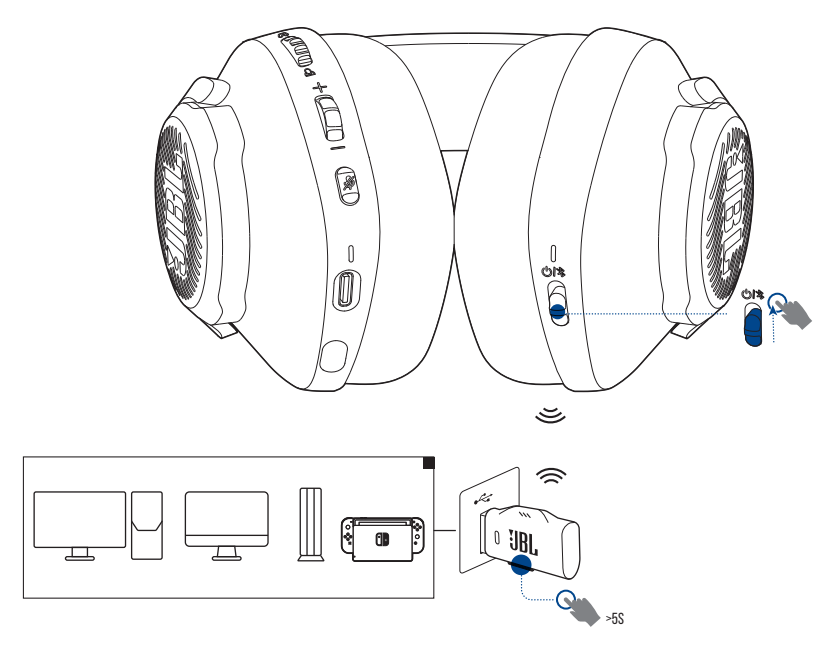

- **1.** 헤드셋의 전원을 켭니다.
- 2. 24GHz USB 무선 동글의 LED가 흰색으로 빠르게 점멸할 때까지 CONNECT를 5초 넘게 누릅니다.
	- 연결에 성공하면 헤드셋과 동글의 LED가 모두 계속 흰색으로 켜집니다.

### **팁:**

- **•** 헤드셋이 충전되지 않는 동안 무선 연결이 없으면 10분 후에, 무선 연결이 있지만 오디오 입력이 없으면 30분 후에 헤드셋이 자동으로 꺼집니다.
- **•** LED는 헤드셋에서 분리한 후 연결 모드(느리게 점멸)로 들어갑니다.
- **•** 일부 USB-A 포트는 호환되지 않을 수 있습니다.

## <span id="page-12-1"></span><span id="page-12-0"></span>**Bluetooth 사용(보조 연결)**

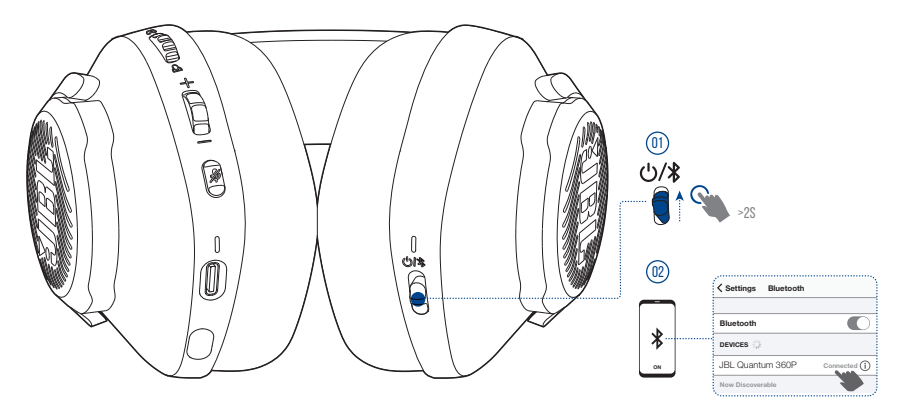

이 기능을 사용하면 게임 중 중요한 전화를 놓칠 걱정 없이 휴대폰을 헤드셋에 연결할 수 있습니다.

- 1. Bluetooth 페어링 모드로 진입하려면 헤드셋의  $\bigcup \mathcal{A}$ 슬라이더를 위로 민 상태에서 2초 동안 유지합니다.
	- **→ 상태 LED가 빠르게 점멸합니다(페어링).**
- **2.** 휴대폰의 Bluetooth 기능을 활성화하고 "**Devices**"(장치)에서 "**JBL Quantum 360P**"를 선택합니다.
	- 상태 LED가 느리게 점멸한 후(연결 중) 파란색으로 계속 켜집니다(연결됨).

#### **참고:**

• 다음 번에 헤드셋 전원을 켤 때는 ①/ 슬라이더를 위로 밀어 헤드셋을 휴대전화에 다시 연결합니다.

<span id="page-13-0"></span>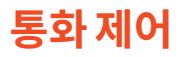

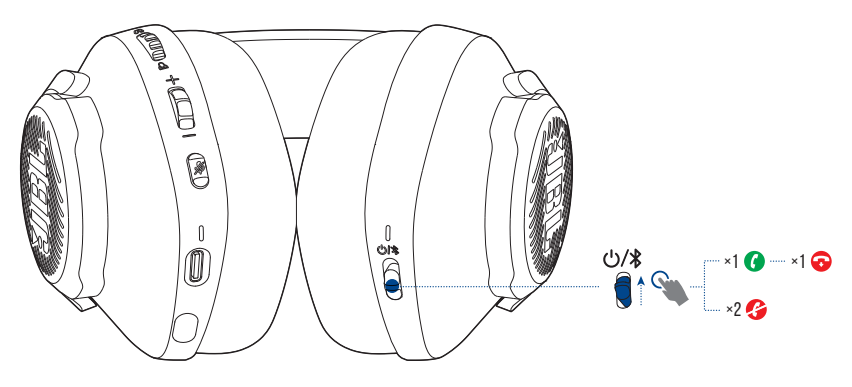

#### 수신 전화**:**

- **む/ #** 슬라이더를 위로 한 번 밀어 전화를 받습니다.
- **む/ #** 슬라이더를 위로 두 번 밀어 전화를 거절합니다.

#### 통화 중**:**

• **ウ/\*** 슬라이더를 위로 한 번 밀어 전화를 끊습니다.

#### **팁:**

**•** 볼륨을 조절하려면 Bluetooth로 연결된 장치의 볼륨 제어부를 사용하십시오.

## <span id="page-14-0"></span>**이중 소스 스위칭**

이 기능을 사용하면 게임 오디오에서 수신 전화 또는 음악 소스로 빠르고 쉽게 전환합니다.

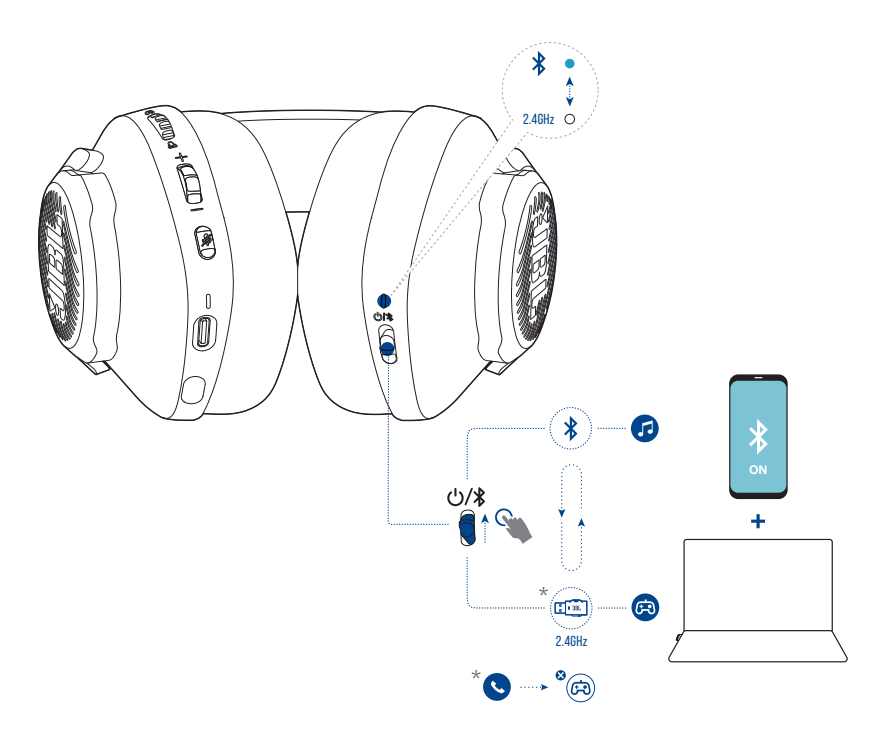

- **1.** 헤드셋이 Bluetooth를 통해 휴대폰에 연결되어 있고 2.4GHz를 통해 PC에 동시에 연결되어 있는지 확인하십시오.
- **2.** 헤드셋을 사용하여 PC에서 게임을 하는 경우:
	- 휴대폰에 전화가 수신되면 게임 오디오가 멈추고 벨소리가 울립니다.  $\bigcup_{\lambda}$ 슬라이더를 위로 밀어 전화를 받습니다/끊습니다(자세한 내용은 "[통화](#page-13-0) 제어" 참조).
	- **少/ 홍**슬라이더를 위로 밀어 휴대폰에서 음악 소스로 전환할 수 있습니다.
	- 음악 소스에서 게임 오디오로 다시 전환하려면 **少/多** 슬라이더를 다시 한번 위로 밉니다.

# <span id="page-15-0"></span>**제품 사양**

- **•** 모델: QUANTUM360P CONSOLE WIRELESS
- **•** 드라이버 크기: 40mm 다이내믹 드라이버
- **•** 주파수 응답(패시브): 20Hz~20kHz
- **•** 주파수 응답(액티브): 20Hz~20kHz
- **•** 마이크 주파수 응답: 100Hz~8kHz
- **•** 최대 입력: 30mW
- **•** 민감도: 98dB SPL @1kHz/1mW
- **•** 최대 SPL: 94dB
- **•** 마이크 민감도: -42dBV/Pa @1kHz
- **•** 임피던스: 32Ω
- **•** 2.4GHz 무선 송신기 출력: < 7dBm(EIRP)
- **•** 2.4GHz 무선 변조: GFSK
- **•** 2.4GHz 무선 반송 주파수: 2,402MHz~2,480MHz
- **•** Bluetooth 송신 출력: < 6dBm(EIRP)
- **•** Bluetooth 송신 변조: GFSK, π/4-DQPSK
- **•** Bluetooth 주파수: 2,402MHz~2,480MHz
- **•** Bluetooth 프로필 버전: HFP: v1.5, A2DP: v1.3
- **•** Bluetooth 버전: BT Core: v5.2
- **•** 배터리 유형: 리튬 이온 배터리(3.7V/500mAh)
- **•** 전원 공급 장치: 5V, 1A
- **•** 충전 시간: 2시간
- **•** 2.4GHz만 사용 시 음악 재생 시간: 최대 22시간
- **•** 2.4GHz만 사용 시 통화 시간: 최대 22시간
- **•** BT만 사용 시 음악 재생 시간: 최대 26시간
- **•** BT만 사용 시 통화 시간: 최대 26시간
- **•** 마이크 픽업 패턴: 전방향
- **•** 무게: 256.4g

### **참고:**

**•** 기술 사양은 사전 예고 없이 변경될 수 있습니다.

# <span id="page-17-0"></span>**문제 해결**

이 제품 사용 중에 문제가 발생하는 경우 서비스를 요청하기 전에 다음 사항을 확인하십시오.

## **전원 꺼짐**

- **•** 헤드셋은 10분 간 사용하지 않으면 자동으로 꺼집니다. 헤드셋의 전원을 다시 켜십시오.
- **•** 헤드셋을 충전하십시오("[헤드셋](#page-6-1) 충전" 참조).

### **헤드셋과 2.4GHz USB 무선 동글 간 2.4GHz 페어링 실패**

**•** 헤드셋을 동글에 더 가까이 가져가십시오. 문제가 지속되면 수동으로 헤드셋과 동글을 다시 페어링하십시오("수동 [페어링](#page-11-0) 방법" 참조).

### **Bluetooth 페어링 실패**

- **•** 장치가 헤드셋과 연결되도록 Bluetooth 기능을 활성화했는지 확인하십시오.
- **•** 장치를 헤드셋에 더 가까이 가져가십시오.
- **•** 헤드셋이 Bluetooth를 통해 다른 장치에 연결되어 있습니다. 다른 장치를 분리하고 페어링 절차를 반복하십시오. [\("Bluetooth](#page-12-1) 사용(보조 연결)" 참조).

### **소리가 나지 않거나 불량함**

- **•** PC, Mac 또는 게이밍 콘솔 장치의 게임 사운드 설정에서 **JBL Quantum360P Console Wireless Game**을 기본 장치로 선택했는지 확인하십시오.
- **•** PC, Mac 또는 게이밍 콘솔 장치의 볼륨을 조절하십시오.
- **•** USB 3.0 사용 장치 근처에서 헤드셋을 사용하면 음질이 확실히 저하될 수 있습니다. 이는 오작동이 아닙니다. 대신 USB 확장 도크를 사용하여 동글과 USB 3.0 포트의 거리를 최대한 멀리 유지하십시오.
- **•** 헤드셋과 2.4GHz 무선동글이페어링되고성공적으로연결되었는지확인하십시오.
- **•** 일부 게이밍 콘솔 장치의 USB-A 포트는JBL QUANTUM360P와 호환되지 않을 수 있습니다. 이는 오작동이 아닙니다.

## **팀원에게 내 목소리가 들리지 않음**

- **•** PC, Mac 또는 게이밍 콘솔 장치의 채팅 사운드 설정에서 **JBL Quantum360P Console Wireless Chat**을 기본 장치로 선택했는지 확인하십시오.
- **•** 마이크가 음소거되지 않았는지 확인하십시오.

### **무응답 또는 오작동**

**•** 제공된 USB 충전 케이블을 사용하여 헤드셋을 전원이 공급되는 USB-A 포트에 연결한 다음, 케이블을 분리하여 헤드셋을 재설정하십시오.

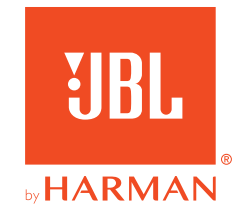